## Access the library at your convenience

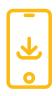

### Download

Download our app by going to the Android or Apple app store on your smart device.

SEARCH FOR

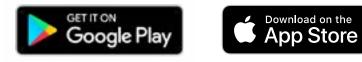

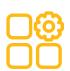

### **One-time set-up**

Access a digital library card, search for materials, place holds, cancel holds, manage your account, renew items, get notifications for upcoming events, and more!

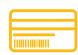

#### Use

Launch the app and enter the barcode and PIN \* from your library card. This info will be saved on your device, so you'll be all set from now on.

\*If applicable

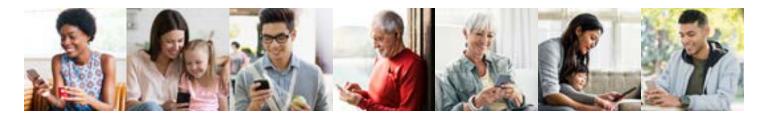

# Access the library at your convenience

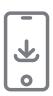

### Download

Download our app by going to the Android or Apple app store on your smart device.

SEARCH FOR

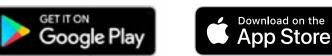

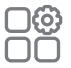

### **One-time set-up**

Access a digital library card, search for materials, place holds, cancel holds, manage your account, renew items, get notifications for upcoming events, and more!

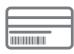

### Use

Launch the app and enter the barcode and PIN \* from your library card. This info will be saved on your device, so you'll be all set from now on.

\*If applicable